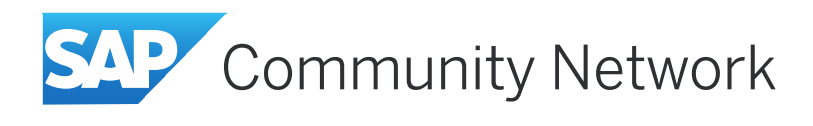

# **PSA Troubleshooting in SAP BW**

### **Applies to:**

SAP BW 7.0

### **Summary**

This article describes the various PSA troubleshooting options available in BI 7.0. Various backend tables and the PSA reports are explained in detail.

#### **Author(s): Manivannan P**

#### **Company: SAP labs India Pvt Ltd**

#### **Created on: 30 Dec 2014**

### **Author Bio**

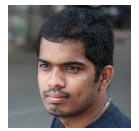

Manivannan P is presently working in SAP Labs India Pvt Ltd and specializes in Warehouse Management component of BW. Basically as an ABAP and BW consultant, he has extensive cross functional experience and has been with end to end BW implementation projects

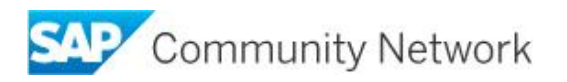

# **Table of Contents**

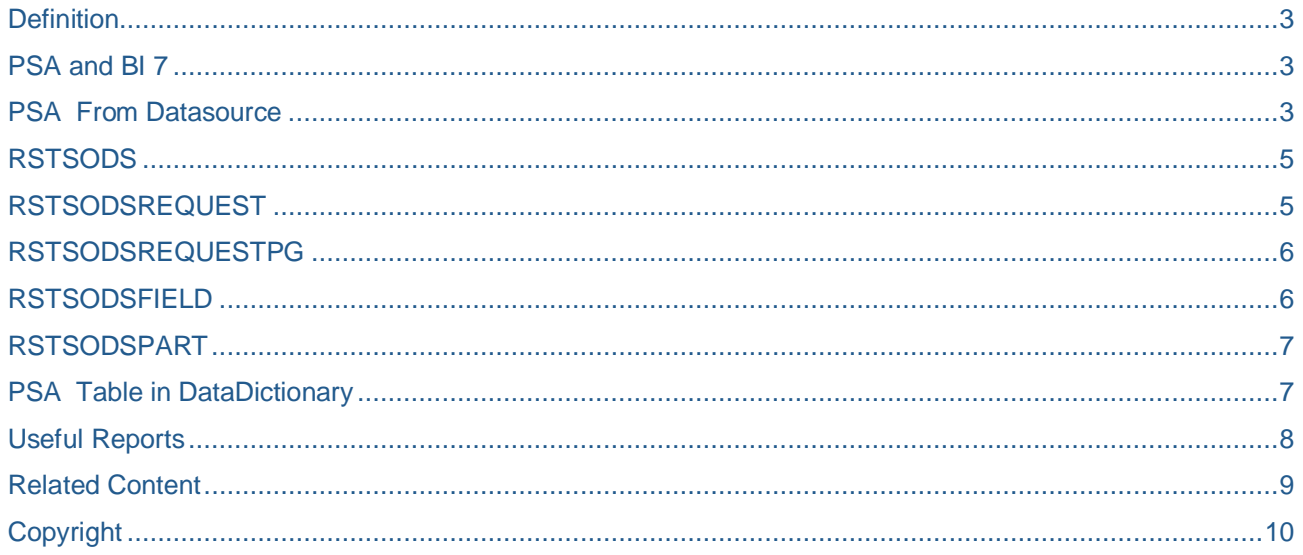

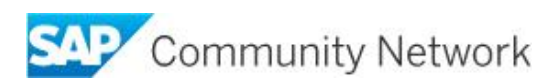

## **Definition**

The Persistent Staging Area (PSA) is the inbound storage area for data from the source systems in the BI system.

The requested data is saved, unchanged from the source system.

Request data is stored in the transfer structure format in transparent, relational database tables of the BI system in which the request data is stored in the format of the DataSource.

The data format remains unchanged, meaning that no summarization or transformations take place, as is the case with InfoCubes.

## **PSA and BI 7**

The Persistent staging area (PSA), the entry layer for data in BI, has been changed in SAP NetWeaver 7.0. Previously, the PSA table was part of the transfer structure.

You managed the PSA table in the Administrator Workbench in its own object tree.

Now you manage the PSA table for the entry layer from the DataSource.

The PSA table for the entry layer is generated when you activate the DataSource.

In an object tree in the Data Warehousing Workbench, you choose the context menu option Manage to display a DataSource in PSA table management.

You can display or delete data here. Alternatively, you can access PSA maintenance from the load process monitor. Therefore, the PSA tree is obsolete.

You can no longer call the PSA tree from the Data Warehousing Workbench (DWB).

## **PSA From Datasource**

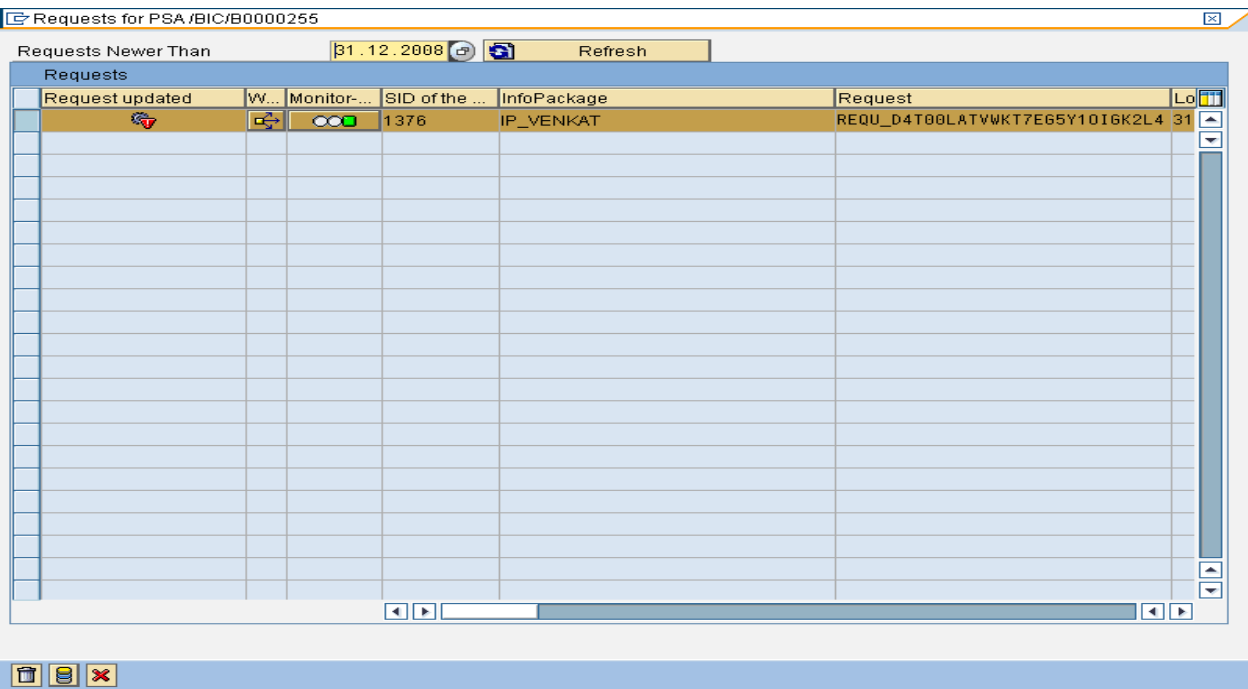

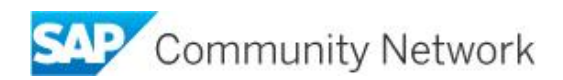

A transparent PSA table is created for every DataSource that is activated. The PSA tables each have the same structure as their respective DataSource. They are also flagged with key fields for the request ID, the data package number, and the data record number.

InfoPackages load the data from the source into the PSA. The data from the PSA is processed with data transfer processes.

With the context menu entry Manage for a DataSource in the Data Warehousing Workbench you can go to the PSA maintenance for data records of a request or delete request data from the PSA table of this DataSource. You can also go to the PSA maintenance from the monitor for requests of the load process. Using partitioning, you can separate the dataset of a PSA table into several smaller, physically independent, and redundancy-free units. This separation can mean improved performance when you update data from the PSA. In the Implementation Guide with *SAP NetWeaver* → Business Intelligence → Connections to Other *Systems* <sup>o</sup> *Maintain Control Parameters for Data Transfer* you define the number of data records needed to create a new partition. Only data records from a complete request are stored in a partition. The specified value is a threshold value.

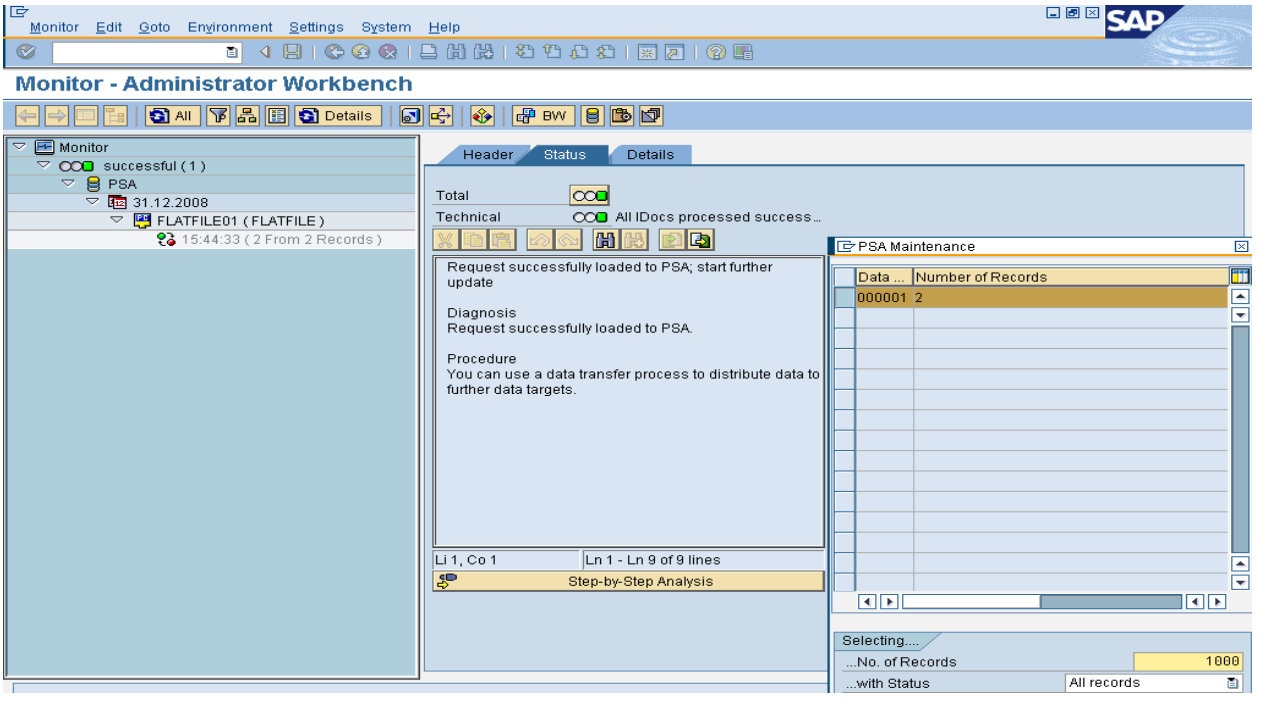

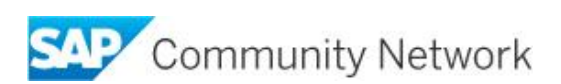

## **RSTSODS**

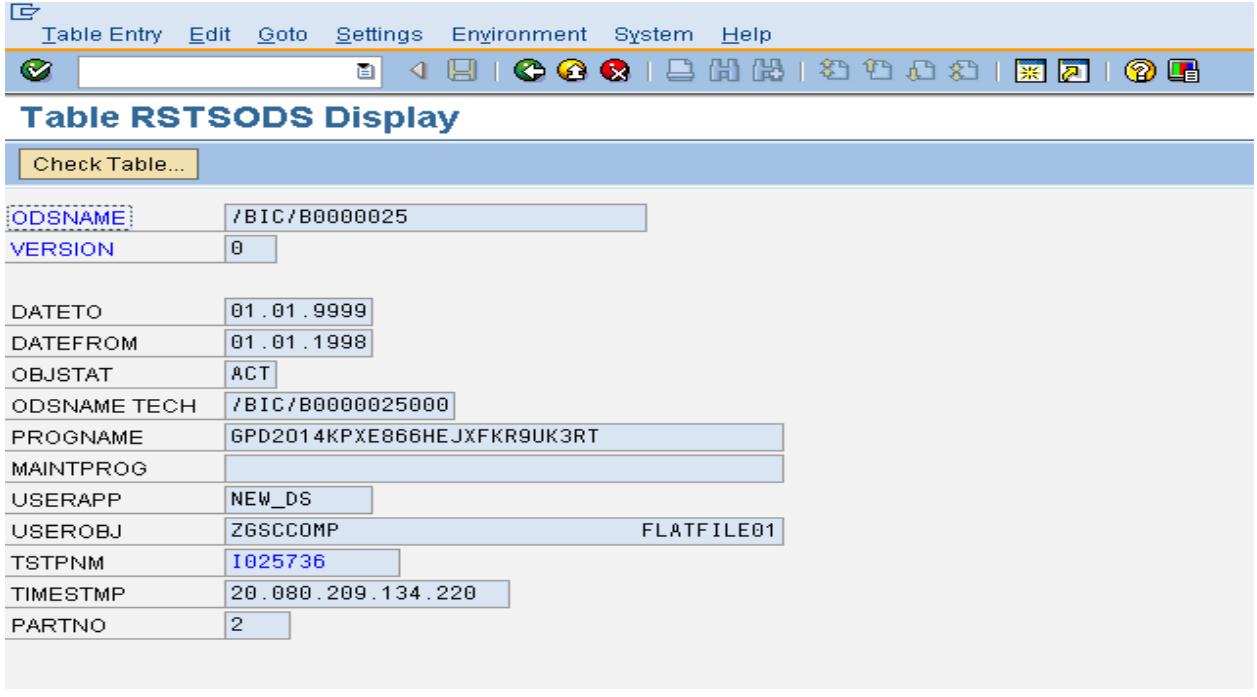

## **RSTSODSREQUEST**

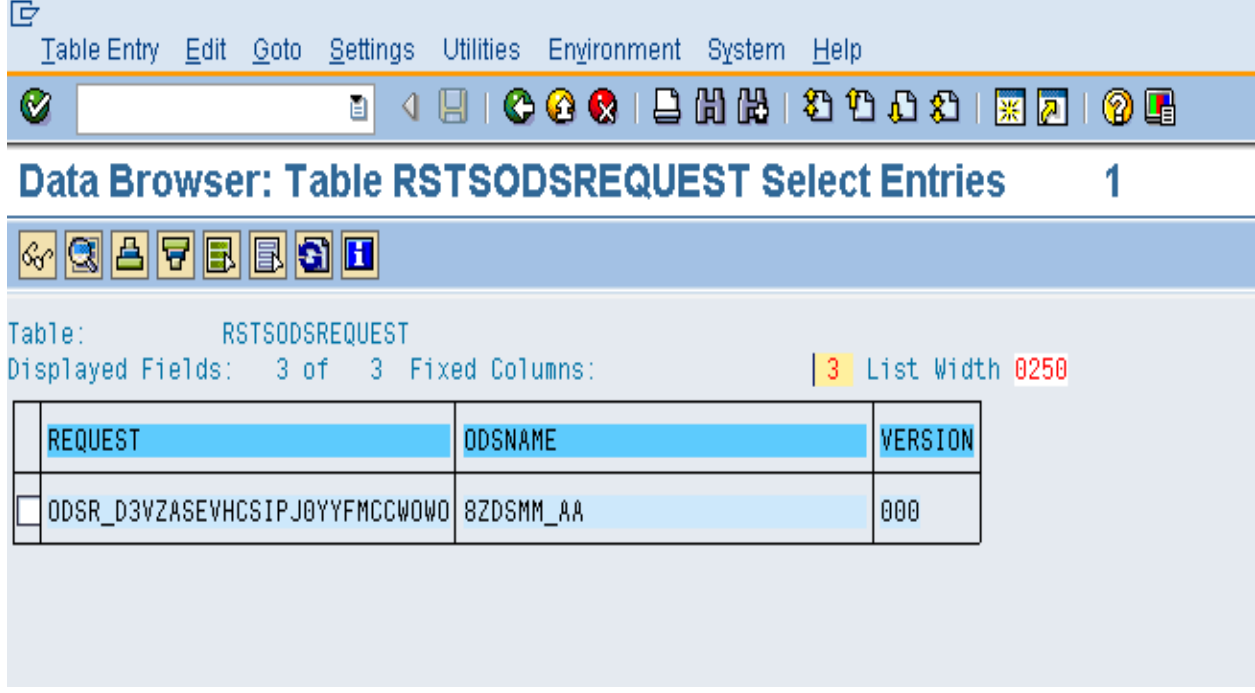

Get the ODSNAME from RSTSODSREQUEST And based on that you ca get the PSA table From RSTSODS.

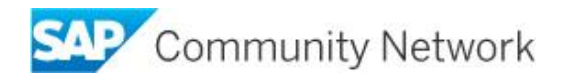

# **RSTSODSREQUESTPG**

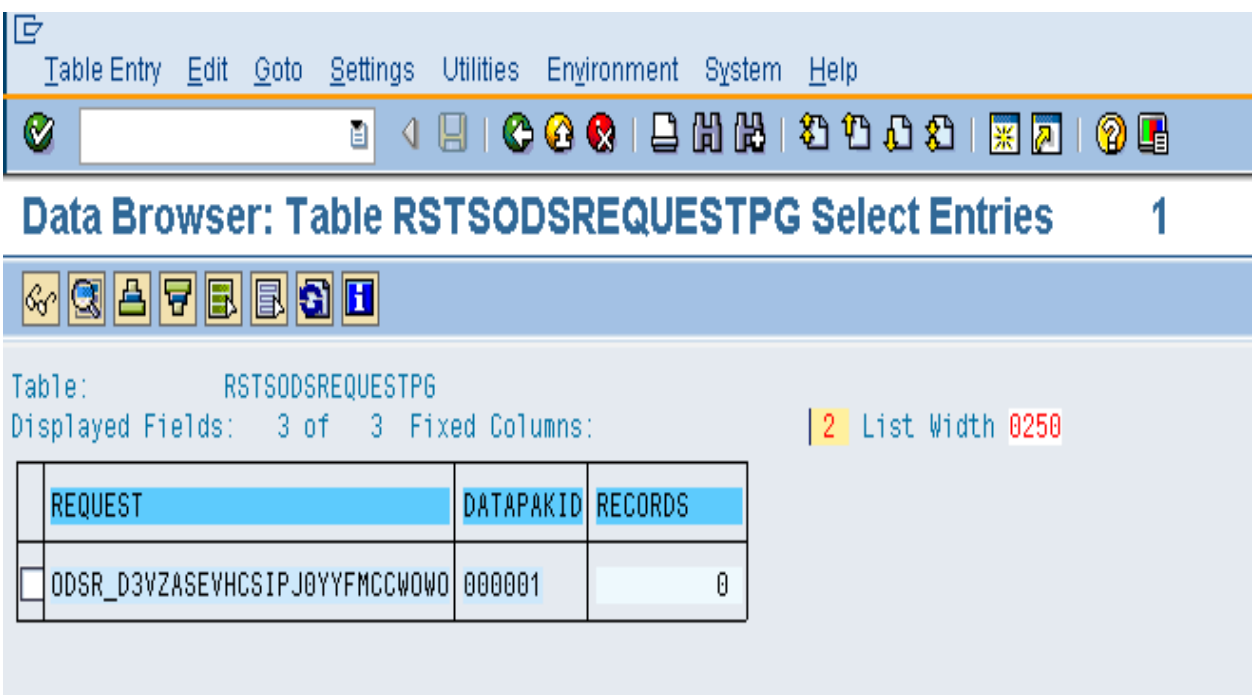

## **RSTSODSFIELD**

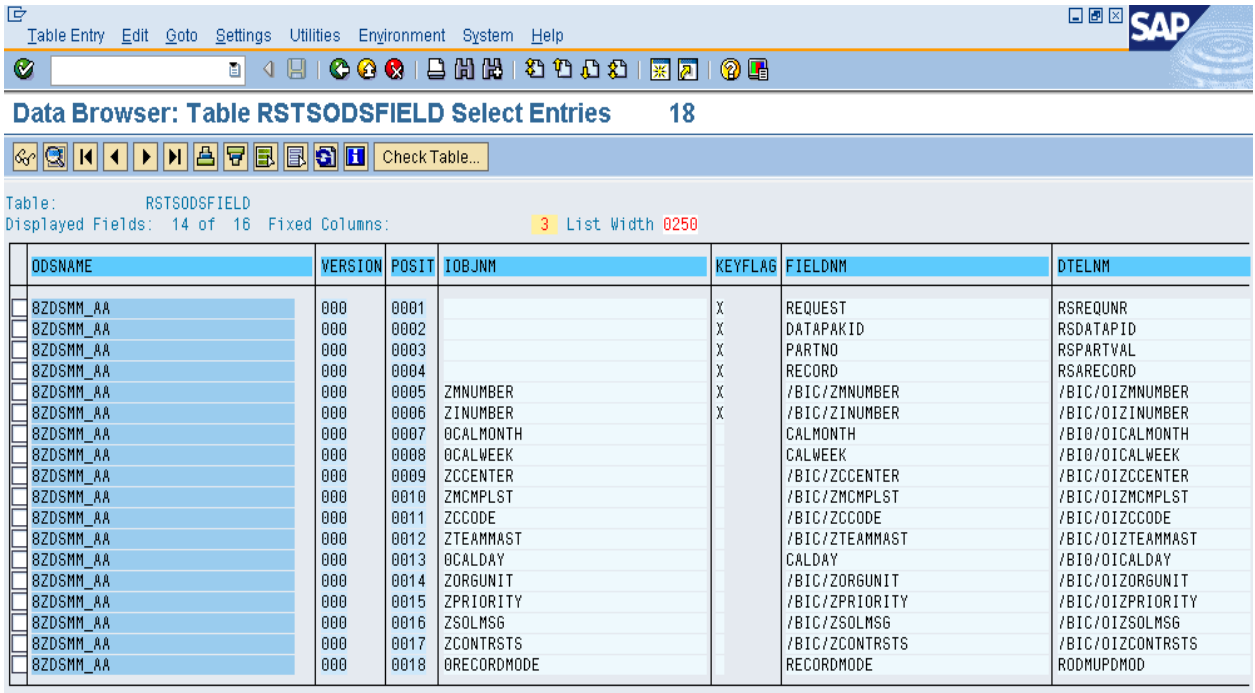

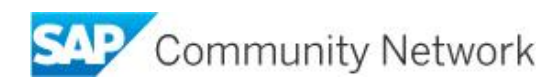

## **RSTSODSPART**

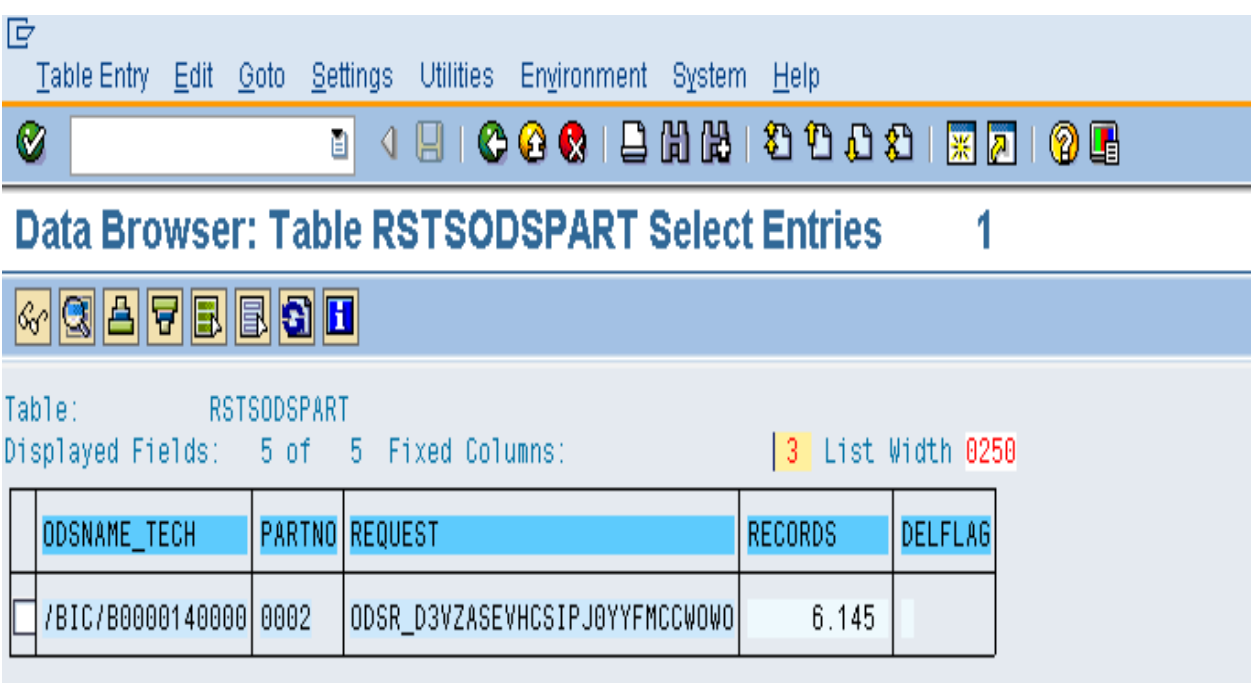

## **PSA Table in DataDictionary**

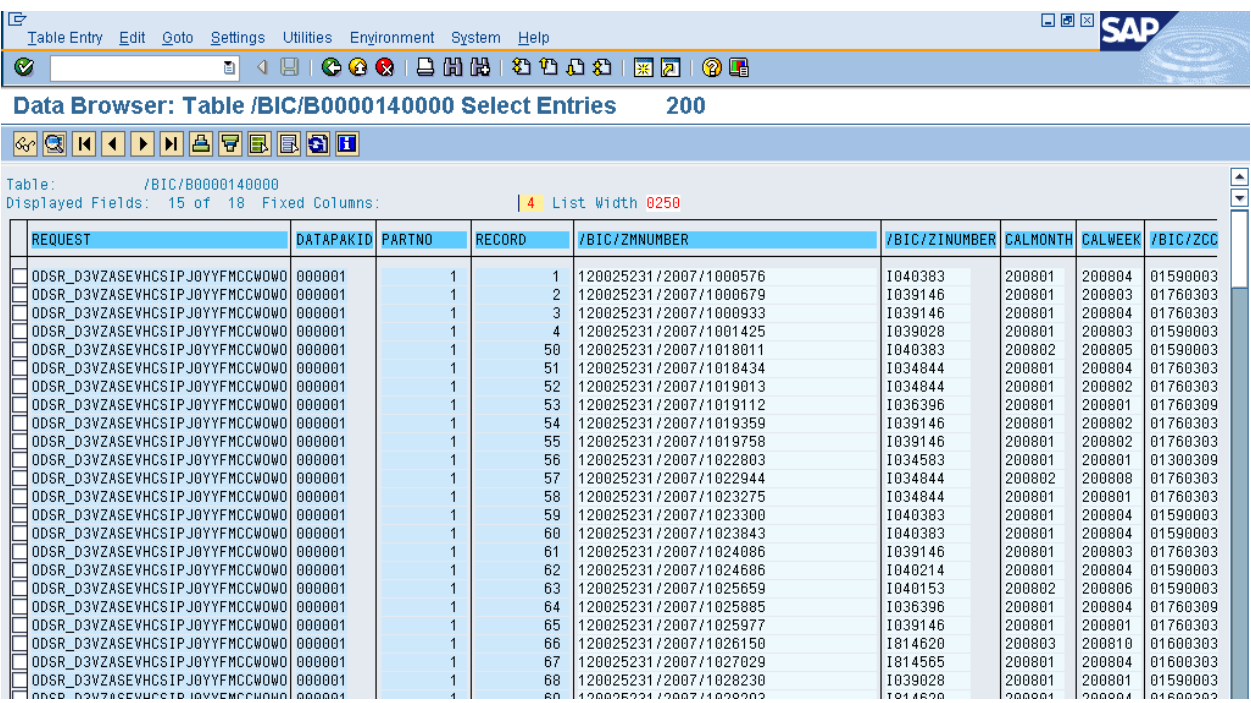

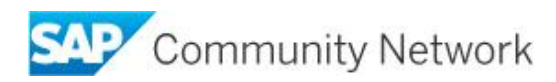

## **Useful Reports**

Part  $No = (N-1)$ If the PSATABLE part number is 1 and Part no Is 2 In RSTSODS part, It must be actually 2-1 = 1. The Difference should always be 1, Else it is Inconsistent. If so Run  $SE38 \rightarrow SAP_PSA_PARTNO_CORRECT.$ 

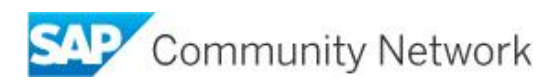

### **Related Content**

PSA help documentation 1150724 **PSA Reports SCN Wiki** 

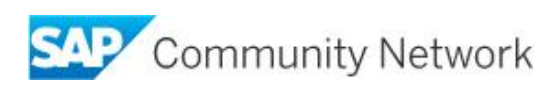

#### **Copyright**

© 2014 SAP SE SE or an SAP SE affiliate company. All rights reserved.

No part of this publication may be reproduced or transmitted in any form or for any purpose without the express permission of SAP SE. The information contained herein may be changed without prior notice.

Some software products marketed by SAP SE and its distributors contain proprietary software components of other software vendors. National product specifications may vary.

These materials are provided by SAP SE and its affiliated companies ("SAP SE Group") for informational purposes only, without representation or warranty of any kind, and SAP SE Group shall not be liable for errors or omissions with respect to the materials. The only warranties for SAP SE Group products and services are those that are set forth in the express warranty statements accompanying such products and services, if any. Nothing herein should be construed as constituting an additional warranty.

SAP SE and other SAP SE products and services mentioned herein as well as their respective logos are trademarks or registered trademarks of SAP SE in Germany and other countries.

Please see

http://www.sap.com/corporate-en/legal/copyright/index.epx#trademark for additional trademark information and notices.

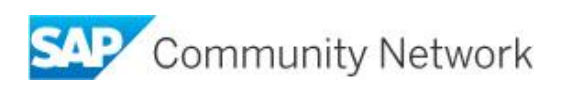